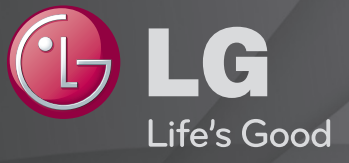

### Brugsvejledning

Dette er en 「Brugervejledning」, der er installeret på TV'et.

Indholdet i denne vejledning kan ændres uden forudgående varsel for at forbedre kvaliteten.

# ❐Visning af programoplysninger

#### Tryk på knappen INFO.

Viser oplysninger om det aktuelle program og/eller den aktuelle tid osv.

# ❐ Indstilling af foretrukne programmer

#### SETTINGS  $\Rightarrow$  OPSÆTNING  $\rightarrow$  Rediger pr.

- 1 Vælg den kanal, du ønsker.
- 2 Tryk på knappen FAV for at vælge Foretrukket Gruppe og tryk derefter på OK.
- ✎ Du kan kontrollere dine favoritkanaler ved at trykke på knappen LIST på fjernbetjeningen.

# ❐ Sådan bruges Foretrukket

Tryk på knappen FAV.

Du kan kun få vist de kanaler, du har angivet som favorit.

### Tryk på knappen GUIDE.

#### [Kun i digital tilstand]

Henter oplysninger om programmer og sendetider. Kontrollerer det ønskede programs sendetidspunkt og visning af tidsplan.

# ❐ Automatisk indstilling af programmer

#### SETTINGS ➾ OPSÆTNING ➙ Auto-indstilling

Indstiller automatisk programmerne.

- Vælg land, hvor TV'et bruges. Programindstillingerne skifter afhængigt af det land, du vælger.
- 2 Start Auto-indstilling.
- 3 Vælg den ønskede indgangskilde.
- 4 Indstil Auto-indstilling ved at følge disse instruktioner.
- ✎ Hvis Indgangskilden ikke er tilsluttet korrekt, virker programregistreringen muligvis ikke.
- ✎ Auto-indstilling finder kun programmer, der sendes i øjeblikket.
- ✎ Hvis Lås system er tændt, vises et pop-up-vindue, som beder om en adgangskode.

### ❓ Indstilling for kabel-DTV

Søgning efter programmer vha. indstillingen FULL kan tage lang tid. Følgende værdier er nødvendige for at kunne søge hurtigt og korrekt i alle tilgængelige programmer. De værdier, der oftest benyttes, er angivet som "standardværdier".

- Frekvens: Indtast en brugerdefineret frekvens.
- Symbolhastighed: Angiv et brugerdefineret symbolområde (symbolområdet er hastigheden, hvormed en enhed, f.eks. et modem, sender symboler til en kanal).
- Modulering: Angiv en brugerdefineret modulering. (Modulering: Overførsel af lyd- eller videosignaler til bærebølgen).
- Netværks-id: Entydig tildeling af id til den enkelte bruger.
- Startfrekvens: Indtast et brugerdefineret startfrekvensområde.
- Slutfrekvens: Indtast et brugerdefineret slutfrekvensområde.

# ❐ Indstilling for kabel-DTV

#### SETTINGS ➾ OPSÆTNING ➙ Indstilling for kabel-DTV

[kun i kabeltilstand]

Når Autoopdatering af kanal er slået til, kan du opdatere oplysninger for alle programmer, der kan opdateres, herunder programmer, du i øjeblikket ser. Når Autoopdatering af kanaler er indstillet til Fra, kan du kun opdatere oplysninger fra det program, du ser i øjeblikket.

- ✎ Det område, som en bruger kan vælge i menuen Tjenesteudbyder, varierer afhængigt af antallet af tjenesteudbydere, der understøttes af hvert enkelt land.
- ✎ Hvis antallet af understøttede tjenesteudbydere for hvert land er 1, bliver den tilsvarende funktion inaktiv.
- ✎ Du kan ikke vælge Indstilling for kabel-DTV, når tjenesteudbyderen er angivet til "Ziggo".

## ❐ Brug af Manuel indstilling

#### SETTINGS ➾ OPSÆTNING ➙ Manuel indstilling

Justerer programmer manuelt og gemmer resultatet.

For digital Udsendelse kan du kontrollere signalstyrke og signalkvaliteten.

For analog Udsendelse kan du indstille stationsnavn og foretage finjustering. Det er normalt kun nødvendigt at finindstille, hvis modtagelsen er dårlig.

✎ Du kan også justere Frekvens (KHz) og bandwidth(Bredbånd).

# ❐ Redigering af programmer

#### SETTINGS ➾ OPSÆTNING ➙ Programredigering

Redigerer de gemte programmer.

Angiv som favoritprogram, bloker/fjern blokering af program, spring program over osv. for det valgte program.

#### SETTINGS ➾ OPSÆTNING ➙ Programtilstand

[Afhængigt af modellen]

Denne funktion giver dig mulighed for at se et indstillet program i Antenne, Kabel, Satellit, eller CAM Mode (CAM-tilstand).

- ✎ Du kan kun se programmer i den valgte tilstand.
- ✎ CAM-menuen er kun tilgængelig når CAM Mode (CAM-tilstand) er aktiveret. Menunavnet kan variere afhængigt af CAM-typen.

### Tryk på knappen TEXT.

[afhængigt af landet]

Teletekst er en gratis tjeneste fra tv-stationen, hvor du kan finde tekstoplysninger om tv-programmer, nyheder og vejret.

Teletekst-dekoderen i dette tv understøtter systemerne SIMPLE, TOP og FASTEXT.

- Farveknap: Til valg af foregående eller følgende side.
- • Talknap: Til angivelse af det ønskede sidetal
- $\cdot$  P $\hat{\cdot}$  : Til valg af foregående eller følgende side.

❐ Speciel teletekstfunktion

Tryk på knappen T. OPT.

Vælg menuen Valg af tekst.

- $\cdot$   $\Box$  Indhold : Vælg indholdssiden.
- $\cdot$   $\equiv$  Time : Når du ser et tv-program, kan du vælge denne menu for at få vist tiden i skærmens øverste højre hjørne.
- 国 Hold: Stopper det automatiske sideskift, hvilket vil ske, hvis en teletekstside består af 2 eller flere undersider.
- $\equiv$  Afslør: Vælg denne menu for at få vist skjult indhold som for eksempel løsninger på gåder eller quiz-spørgsmål.
- Ex Opdater : Viser tv-billedet på skærmen, mens der ventes på en ny teletekstside.
- Sprog [Kun digital tilstand] : Angiver teletekstsproget.

### Tryk på knappen TEXT.

#### [Kun i Storbritannien/Irland]

TV'et giver dig adgang til digitalt tekst-TV, som giver meget bedre tekst, grafik osv. end ældre analogt tekst-TV. Det digitale tekst-TV giver adgang til særlige og specifikke tjenester, som udsender digitalt tekst-TV.

- $\Box$  Teletekst inden for digital tjeneste
	- Tryk på tal- eller P → knappen for at vælge en bestemt tjeneste, der sender digital teletekst.
	- 2 Følg vejledningen i den digitale teletekst, og gå videre til næste punkt ved at trykke på TEXT, OK, Navigation, Rød, Grøn, Gul, Blå eller talknapperne osv.
	- 3 Tryk på tallet eller  $P \leftarrow \bullet$  -knappen for at bruge en anden digital teleteksttjeneste.

### $\Box$  Teletekst i digital tjeneste

- Tryk på tal- eller P → knappen for at vælge en bestemt tjeneste, der sender digital teletekst.
- 2 Tryk på TEXT- eller farveknappen for at slå teletekst til.
- 3 Følg vejledningen i den digitale teletekst, og gå videre til næste punkt ved at trykke på OK, Navigation, Rød, Grøn, Gul, Blå eller talknapperne osv.
- 4 Tryk på TEXT- eller farveknappen for at slå digital teletekst fra og vende tilbage til tv-udsendelsen.

#### SETTINGS  $\Rightarrow$  ALTERNATIV → Data Service

#### [Afhængigt af landet]

Med denne funktion kan brugere vælge mellem MHEG (digital teletekst) og teletekst, hvis begge tjenester er tilgængelige på samme tid.

Hvis kun den ene findes, aktiveres enten MHEG eller Teletext uafhængigt af, hvilken indstilling du har valgt.

#### SETTINGS ➾ OPSÆTNING ➙ CI-oplysninger

- Med denne funktion kan du se nogle krypterede tjenester (betalingstjenester).
- Hvis du fjerner CI-modulet, kan du ikke se betalingstjenester.
- Afhængigt af landets sendeforhold kan CI-funktioner (fælles interface) muligvis ikke bruges.
- Når modulet er sat i CI-stikket, har du adgang til modulets menu.
- Kontakt din forhandler, hvis du vil købe et modul og et smartkort.
- Når du tænder for tv'et efter at have isat et CI-modul, er der muligvis ingen lyd. Den kan være inkompatibel med CI-modulet og smartkortet.
- Hvis du bruger et CAM (Conditional Access Module), skal du sikre, at det opfylder alle kravene i forbindelse med enten DVB-CI eller CI plus.
- Forkert anvendelse af CAM (Conditional Access Module) kan forårsage et dårligt billede.
- [Afhængigt af modellen] Hvis TV'et ikke viser video og lyd når CI+ CAM er tilsluttet, skal du kontakte jord-/kabel-/satellitbaserede tjenesteudbyder.

#### $SETTINGS \Rightarrow BILLEDE \rightarrow Billedformat$

Vælger billedformatet.

- 16:9: Ændrer billeders størrelse, så de passer til skærmens bredde.
- Kun scanning: Viser videobilleder i original størrelse uden at fjerne dele ved billedets kant.
	- ✎ I tilstanden DTV, Komponent, HDMI og DVI (over 720p) er Kun scanning tilgængelig.
- Original: Når tv'et modtager bredformatsignal, skifter det automatisk til det billedformat, der udsendes.

• Fuld bredde: Når tv'et modtager bredformatsignal, kan du justere billedet vandret eller lodret i lineært målforhold, så det fylder hele skærmen. Video i 4:3 og 14:9 understøttes i fuld skærm, uden at billedet bliver forvrænget, via DTV-inputtet.

✎ I tilstanden Analog/DTV/AV/Scart er Fuld bredde tilgængelig.

- 4:3: Ændrer billeders størrelse til den tidligere standard 4:3.
- 14:9: Du kan få vist et billedformat på 14:9 eller et almindeligt tv-program i 14:9. 14:9 skærmbilledet vises på samme måde som i 4:3, men det er udvidet foroven og forneden.
- Zoom: Justerer billedets størrelse, så det passer til skærmens bredde. Toppen og bunden af billede kan blive skåret af.
- Biografzoom: Vælg Biografzoom, når du vil forstørre billedet og bevare proportionerne.
- ✎ Under visning af en ekstern enhed kan der forekomme indbrænding af billede, hvis følgende omstændigheder er til stede:
	- en video med stationære undertekster (såsom et netværksnavn)
	- 4:3-billedformat i længere tid ad gangen

Vær forsigtig, når du vælger disse funktioner.

- ✎ De tilgængelige billedtilstande kan variere afhængigt af indgangssignalet.
- ✎ Billedformaterne for HDMI-PC- eller RGB-PC-indgangene er kun tilgængelige i 4:3 og 16:9. (Gælder kun for modeller, der understøtter PC-forbindelse)

### [Afhængigt af modellen]

### Tryk på knappen AV MODE.

Indstiller bedste BILLEDE / LYD optimeret for forskellige AV-tilstande.

- • Sluk: Bruger den værdi, der er angivet i menuen BILLEDE / LYD.
- Biograf: Optimerer billed- og lydindstillinger for film.
- Spil: Optimerer billed- og lydindstillinger for spil.

### ❐ Justering af billedet med Guiden Billede

#### SETTINGS ➾ BILLEDE ➙ Guiden Billede II

Kalibrerer og justerer til optimal billedkvalitet ved hjælp af fjernbetjeningen og Guiden Billede uden dyre mønsterenheder eller hjælp fra en specialist.

Følg vejledningen på skærmen for at få den optimale billedkvalitet.

# ❐ Valg af Biograftilstand

### SETTINGS ➾ BILLEDE ➙ Biograftilstand

Vælger den optimerede biograftilstand til visningsmiljøet eller programmet.

- Eco: Funktionen Energibesparelse ændrer indstillinger på TV'et for at reducere strømforbruget.
- *Tisf* Ekspert: SETTINGS til justering, så eksperter og entusiaster kan få den bedste tv-oplevelse. Denne menu er ISF-certificeret og henvender sig til eksperter i finjustering af billeder (ISF-logoet kan kun bruges på ISFcertificerede tv-apparater).

ISFccc: Imaging Science Foundation Certified Calibration Control

- ✎ De tilgængelige biograftilstande kan variere afhængigt af indgangssignalet.
- **S is is** ekspert -tilstanden er for billedjusteringsteknikere, så de kan finjustere et bestemt billede. Effekterne er muligvis ikke så voldsomme i almindelige billeder.

# ❐ Finjustering af biograftilstand

SETTINGS ➾ BILLEDE ➙ Biograftilstand ➙ Baggrundslys / Kontrast / Lys / Skarphed / Farve / Farvetone / Farvetmp.

Vælg den ønskede Biograftilstand.

- Baggrundslys: Justerer skærmens lysstyrke ved at ændre lysstyrken på LCD-panelet.
- ✎ Udvalget af detaljerede justeringsmuligheder kan variere afhængigt af indgangssignalet eller andre billedindstillinger.

# ❐ Indstilling af avanceret betjening

#### SETTINGS  $\Rightarrow$  BILLEDE  $\rightarrow$  Billedtilstand  $\rightarrow$  Avanceret betjening / Ekspertbetjening

Kalibrerer skærmen for hver enkelt biograftilstand; eller justerer billedindstillinger for en bestemt skærm.

Vælg den ønskede Biograftilstand.

- Dynamisk kontrast: Justerer kontrasten til det optimale niveau i henhold til billedets lysstyrke.
- Dynamisk farve: Justerer farver for at få billedet til at fremstå i mere naturlige farver.
- Temafarve: Indstiller temafarven separat for at anvende temafarven, som den er angivet af brugeren.
- Himmelfarve : Himmelfarve indstilles separat.
- Græsfarve : Det naturlige farvespektrum (enge, bakker m.v.) kan indstilles separat.
- Gamma: Indstiller overgangskurven i henhold til billedets udgangssignal i forhold til indgangssignalet.
- Farveområde: Vælger de forskellige farver, der kan vises.
- Kantforbedring: Viser tydeligere og skarpere, men alligevel naturlige kanter, på videoen.
- Ekspertmønster: Mønstre til ekspertjustering
- Farvefilter: Filtrerer et specifikt farvespektrum i RGB-farver til finjustering af farvemæthed og nuancenøjagtighed.
- Farvetmp.: Justerer skærmens generelle tone som ønsket. I eksperttilstand kan detaljeret finjustering indstilles via gamma-metode osv.
- Farvestyringssystem: Dette er et system, som eksperter bruger, når de justerer farver ved hjælp af et testmønster. De kan vælge mellem seks farveområder (Rød / Grøn / Blå / Cyan / Mgt / Gul) uden at påvirke andre farver. Justeringerne giver muligvis ikke mærkbare farveændringer i almindelige billeder.
- ✎ Udvalget af detaljerede justeringsmuligheder kan variere afhængigt af indgangssignal eller andre billedindstillinger.

# ❐ Sådan angiver du yderligere billedindstillinger

#### SETTINGS ➾ BILLEDE ➙ Biograftilstand ➙ Billedvalg

Justerer detaljerede indstillinger for billeder.

- Støjreduktion: Reducerer støj i billedet.
- MPEG Støjreducering: Reducerer støj, der genereres ved dannelse af digitale billedsignaler.
- Sort niveau: Justerer skærmens lys og kontrast, så de passer til inputbilledets sort-niveau ved hjælp af skærmens sorthed (sort niveau).
- Rigtig biograf: Er med til at holde skærmen i perfekt tilstand.
- Øjenskåner: [Afhængigt af modellen] Der spares strøm ved at justere lysstyrken, så den passer til billedets bevægelse på skærmen.
- ✎ Udvalget af detaljerede justeringsmuligheder kan variere afhængigt af indgangssignal eller andre billedindstillinger.

# ❐ Nulstilling af billedindstillinger

#### SETTINGS  $\Rightarrow$  BILLEDE  $\rightarrow$  Biograftilstand  $\rightarrow$  Nulstil billede

Nulstiller de billedindstillinger, som brugeren har angivet.

Biograftilstande nulstilles hver for sig. Vælg den biograftilstand, du vil nulstille.

#### SETTINGS ➾ BILLEDE ➙ Energibesparelse

Sparer elektricitet ved at justere skærmens lys.

- Sluk : Slår energibesparelse fra.
- Minimum/Mellem/Maksimum : Gælder den forudindstillede energibesparelse.
- Afbrydelse af videolyd : Skærmen slukkes, og der afspilles kun lyd. Tryk på en vilkårlig knap på fjernbetjeningen, undtagen knappen Tænd/sluk, for at tænde skærmen igen.

# ❐ Sådan bruges Lydindstilling

### $SETTINGS \Rightarrow LYD \rightarrow Lydindstilling$

Justerer tv-lyd til et optimalt niveau ud fra en valgt lydindstilling.

- Standard : Velegnet til alle typer video
- Musik/Biograf/Sport/Spil: Indstiller lyd optimeret til en bestemt genre.

# ❐ Sådan justeres funktionen Brugerindstilling SETTINGS → LYD → Lydindstilling → Brugerindstilling

Justerer lydstyrken til det ønskede niveau ved brug af Bruger-EQ.

• Nulstille : Nulstiller stemmeindstillinger, som brugeren har ændret.
## ❐ Sådan bruger du TV-højtaler

#### SETTINGS ➾ LYD ➙ Lydudgang ➙ TV-højttalere

Lyden har udgang gennem TV-højtaleren.

# **□ Sådan bruger du Ekstern højtaler**

## SETTINGS ➾ LYD ➙ Lydudgang ➙ Ekstern højttaler (optisk)

[Kun tilgængelig for modeller med en optisk port.]

Lyd er udgang gennem højtaler tilsluttet til den optiske port.

✎ SimpLink understøttes.

□ Sådan bruger du Digital lydudgang

SETTINGS ➾ LYD ➙ Lydudgang ➙ Ekstern højttaler (optisk) ➙ Digital lydudgang

[Afhængigt af modellen]

Indstiller Digital lydudgang.

Enhed Lydindgang Digital lydudgang

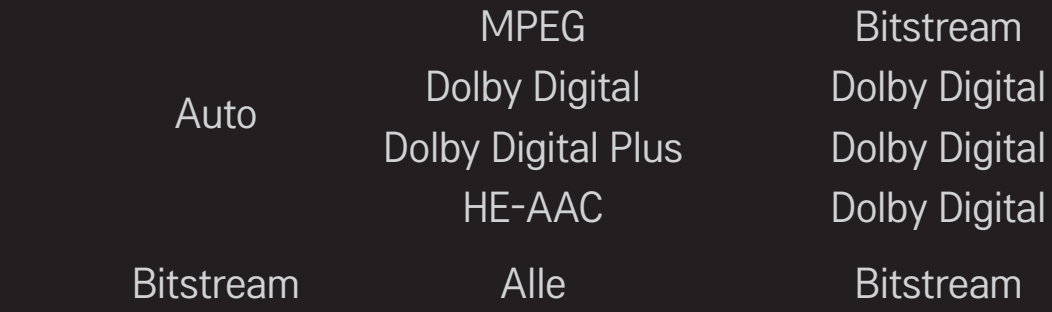

## ❐ Sådan tilsluttes og bruges LG-lydenheden

## SETTINGS  $\Rightarrow$  Lyd  $\rightarrow$  Lydudgang  $\rightarrow$  LG Lydsynkronisering (optisk)

[Kun tilgængelig for modeller med en optisk port.]

Slut LG-lydenheden med  $S_{\text{sym}}^{\text{Sound}}$ -logoet til den optiske digitale lydudgangsport. Med LG-lydenheden er det nemt at opnå fyldig og kraftig lyd.

# ❐ Sådan bruger du Hovedtelefon

## $SETTINGS \Rightarrow LYD \rightarrow Lydudgang \rightarrow Hovedtelefon$

[Kun tilgængelig for modeller med en port til øretelefon/hovedtelefon] Lyd er udgang gennem hovedtelefon tilsluttet til porten til øretelefonen/ hovedtelefonen.

✎ Hvis du tilslutter hovedtelefoner, mens TV'et er tændt, registrerer det automatisk hovedtelefonerne og sender lyden til dem.

# ❐ Sådan bruger du Virtuel surround-lyd

#### $SETTINGS \Rightarrow LYD \rightarrow Virtuel$  surround

LG's egenudviklede lydbehandlingsteknologi giver lyd, der minder om 5.1-kanals surroundlyd fra to højttalere.

✎ Hvis Klar stemme ll er indstillet til Tænd, vælges Virtuel surround ikke.

# ❐ Justering af funktionen Klar stemme II  $SETTINGS \Rightarrow LYD \rightarrow Klar stemme II$ Gør lyden fra tv'et tydeligere.

## ❐ Indstilling af automatisk lydstyrke

## SETTINGS  $\Rightarrow$  LYD  $\rightarrow$  Auto. Iydstyrke

Indstiller Auto. lydstyrke på Til. Forskellige lydstyrker fra kanal til kanal justeres automatisk for at give en behagelig tv-oplevelse, når der skiftes mellem forskellige kanaler.

# ❐ Sådan synkroniserer du lyd og video  $SETTINGS \Rightarrow LYD \rightarrow AV$ -synk. just.

Synkroniserer video og lyd direkte, når de ikke passer sammen. Hvis du indstiller AV-synk. just. til Tænd, kan du justere lydudgangen (Tvhøjttalere eller SPDIF) til billedet på skærmen.

❐ Justering af lydbalancen  $SETTINGS \Rightarrow LYD \rightarrow Diskant$ 

Justerer lydbalancen mellem højre og venstre kanal.

# ❐ Sådan bruger du Sound Optimizer-funktionen

#### $SETTINGS \Rightarrow LYD \rightarrow Sound Optimizer$

Giver mulighed for den bedst mulige lyd i en brugertilpasset TV-installation. [Afhængigt af modellen]

- Normal : Generel lydindstilling.
- Vægophængningstype : Optimerer lyden til et vægmonteret TV.
- Standertype : Optimerer lyden til et TV af standertypen.

# ❐ DTV-lydindstillinger

## $SETTINGS \Rightarrow LYD \rightarrow DTV Lydindstillinger$

[Afhængigt af modellen]

Når et indgangssignal består af forskellige lydsignaler, giver denne funktion dig mulighed for at vælge den lydtype, du ønsker.

Ved indstillingen AUTO er søgerækkefølgen HE-AAC  $\rightarrow$  Dolby Digital+  $\rightarrow$ Dolby Digital → MPEG, og udgangssignalet dannes i det første lydformat, der bliver fundet.

- ✎ Kun i Italien/Letland/Litauen er søgerækkefølgen HE-AAC → Dolby Digital+  $\rightarrow$  MPEG  $\rightarrow$  Dolby Digital.
- ✎ Hvis det valgte lydformat ikke er understøttet, bruges et andet lydformat muligvis til udgangen.

□ Sådan vælges ekstern indgang

- Tryk på knappen INPUT.
- Vælger ekstern indgang.
- ✎ Rediger enhedsnavnet: Du kan redigere navnet på den eksterne enhed, der er sluttet til den eksterne indgangsport.

# ❐ Sådan bruges SIMPLINK

Med SIMPLINK kan du bekvemt kontrollere og styre forskellige multimedieenheder kun med tv'ets fjernbetjening via SIMPLINK-menuen.

- 1 Tilslut tv'ets HDMI IN-terminal og SIMPLINK-enhedens HDMI-udgangsterminal ved at bruge et HDMI-kabel.
- [Afhængigt af modellen] Ved hjemmebiografenheder med SIMPLINK-funktion skal du tilslutte HDMI-terminalerne som ovenfor og bruge et optisk kabel til at tilslutte den optiske digitale lydudgang fra tv'et til Optical Digital Audio på SIMPLINK-enheden.
- 2 Vælg INPUT  $\Rightarrow$  SimpLink. SIMPLINK menuvinduet vises.
- 3 I indstillingsvinduet for SIMPLINK indstilles SIMPLINK-funktionen til Tænd.
- 4 I SIMPLINK-menuvinduet vælges den enhed, du vil kontrollere.
- ✎ Denne funktion er kun aktiv sammen med enheder, der har SIMPLINKlogoet. Kontroller, at den eksterne enhed har et SIMPLINK-logo.
- ✎ For at bruge SIMPLINK-funktionen skal du bruge et højhastigheds HDMIⓇ-kabel (med CEC (Consumer Electronics Control) funktionen tilføjet). Højhastigheds HDMIⓇ-kabler har ben nr. 13 forbundet til informationsudveksling mellem enheder.
- ✎ Hvis du skifter til en anden indgang, stopper SIMPLINK-enheden.
- ✎ Hvis der også bruges en tredjepartsenhed med HDMI-CEC-funktionen, fungerer SIMPLINK-enheden muligvis ikke normalt.
- ✎ [Afhængigt af modellen] Hvis du vælger eller afspiller medier fra en enhed med hjemmebiofunktion, tilsluttes HT-højttaler automatisk. Tilslutningen skal laves med et optisk kabel (sælges separat) for at bruge HT-højttaler funktionen.

## ❓ Beskrivelse af SIMPLINK-funktionen

- • Direkte afspilning : Afspiller straks multimedieenheden på tv'et.
- • Vælg multimedieenhed : Vælger straks den ønskede enhed via SIMPLINKmenuen for at styre den fra tv-skærmen.
- Disc afspilning: Styrer multimedieenheden med tv'ets fjernbetjening.
- Sluk for alle enheder: Når du slukker for TV'et, slukkes der for alle tilsluttede enheder.
- • Synk. strøm til : Når udstyret med SIMPLINK-funktionen tilsluttet via HDMI-terminal begynder afspilningen, tændes TV'et automatisk.
- • Højttaler : [Afhængigt af modellen] Vælg højttaler enten på hjemmebioenheden eller tv'et.

# ❐ Sådan anvender du Timer sluk

## $SETTINGS \Rightarrow TIME \rightarrow Timer$  sluk

Slukker for tv'et efter et bestemt antal minutter.

Hvis du vil annullere Timer sluk, skal du vælge Fra.

# ❐ Sådan indstiller du den aktuelle tid

## $SFTTINGS \Rightarrow TIME \rightarrow Ur$

Kontrollerer eller ændrer tiden, mens der ses tv.

- Auto : Synkroniserer tv'ets ur til de digitale tidsoplysninger, der udsendes af tv- stationen.
- Manuel : Indstiller klokkeslættet og datoen manuelt, hvis den automatiske opsætning ikke svarer til den aktuelle tid.

❐ Sådan indstiller du tv'et til at slukke og tænde automatisk

#### SETTINGS  $\Rightarrow$  TIME  $\rightarrow$  TV til/TV fra tid

Indstiller tiden Til/Fra.

Vælg Fra for Gentag for at afbryde TV til/TV fra tid.

- ✎ Hvis du vil bruge TV til/TV fra tid, skal du angive den aktuelle tid korrekt.
- ✎ Selv når funktionen TV til er aktiveret, slukker tv'et automatisk efter 120 minutter, hvis der ikke trykkes på nogen taster inden for den tid.

# ❐ Sådan indstiller du Automatisk standby

## SETTINGS  $\Rightarrow$  TIME  $\rightarrow$  Automatisk standby

[Afhængigt af modellen]

Hvis ikke du trykker på nogen taster på tv'et eller fjernbetjeningen i en vis periode, skifter tv'et automatisk til standbytilstand.

✎ Denne funktion virker ikke på tilstanden Store Butiksdemo eller under softwareopdatering.

# ❐ Indstilling af adgangskode

## SETTINGS  $\Rightarrow$  LÅS  $\rightarrow$  Indstil adg.kode

Indstiller eller ændrer tv'ets adgangskode.

✎ Den første adgangskode er indstillet til 「0000」. Når Frankrig er valgt som land, er adgangskoden ikke 「0000」, men 「1234」. Når Frankrig er valgt som land, kan adgangskoden ikke indstilles til 「0000」.

# ❐ Låsning af systemet

## SETTINGS  $\Rightarrow$  LÅS  $\rightarrow$  Lås system

Låser den valgte kanal eller eksterne indgang.

Indstil først Lås system på Til.

• Blokér Program : Blokerer programmer med indhold, der er uegnet for børn. Programmerne kan vælges, men der vises ikke noget på skærmen, og lyden er slået fra. Hvis du vil se et blokeret program, skal du angive adgangskoden.

- Børnetilladelse : Børnetilladelse fungerer i henhold til oplysningerne fra tv-stationen. Hvis signalet har ukorrekte oplysninger, er denne funktion ikke aktiv. Forhindrer børn i at se tv-programmer for voksne i henhold til de indstillede aldersgrænser. Angiv en adgangskode for at se et blokeret program. Aldersgrænser er forskellige fra land til land.
- Inputblok : Blokerer inputkilderne.

# ❐ Brug af tastaturlås

## $SETTINGS \Rightarrow LÅS \rightarrow I$  butik

Låser betjeningsknapper på tv'et.

- ✎ Tastaturlåsen forbliver intakt selv ved strømafbrydelse, eller hvis stikket tages ud af væggen.
- ✎ Tastaturlåsen kan kun indstilles med fjernbetjeningen og ikke med knappen på tv'et.
- ✎ Hvis du vælger TIL, kan tv'et tændes på tv'ets afbryder, kanalvælger og tv / indgangsknapper samt med fjernbetjeningen, når tv'et er i standby.

## SETTINGS → ALTERNATIV → Sprog(Language)

Du kan vælge sproget for menuen på skærmen og digitale lydudsendelser.

- Menusprog (Language) : Vælger et sprog til skærmteksten.
- Lydsprog [Kun digital tilstand] : Vælger det ønskede sprog, når du ser digitale udsendelser, der indeholder flere talte sprog.
- Undertekstsprog [Kun digital tilstand] : Brug funktion Undertekst, når der sendes med to eller flere undertekstsprog.
	- ✎ Hvis undertekstdata på et valgt sprog ikke udsendes, vises undertekster på standardsproget.
- Tekstsprog [Kun digital tilstand] : Brug funktionen Tekstsprog, når to eller flere tekstsprog udsendes.
	- ✎ Hvis teletekstdata på et valgt sprog ikke udsendes, vil standardtekstsproget blive vist.
	- ✎ Hvis du vælger det forkerte land, vises tekst-tv muligvis ikke korrekt på skærmen, og der kan opstå problemer under brug af tekst-tv.

## $SETTINGS \Rightarrow ALTERNATIV \rightarrow Land$

[Afhængigt af landet]

Indstiller det land, tv'et bruger.

Tv-indstillinger ændres i henhold til miljøet for udsendelse i det valgte land.

- ✎ Hvis landeindstillingen ændres, vises skærmen med oplysninger om Autoindstilling muligvis.
- ✎ I lande, hvor der ikke fastlagt regler for digital udsendelse, vil nogle DTVfunktioner muligvis ikke fungere, afhængigt af de digitale udsendelse forhold.
- ✎ Hvis landeindstillingen er angivet til "--", vil europæiske jordbaserede programmer være tilgængelige, men visse DTV-funktioner fungerer muligvis ikke korrekt.

#### SETTINGS ➾ ALTERNATIV ➙ Hjælp deaktiveret

Der suppleres med lydkommentarer eller undertekster for hørehæmmede og svagtseende.

- Hørehæmmede : Denne funktion er for hørehæmmede. Hvis den er slået til, vises undertekster som standard.
- Lydbeskrivelse : Denne funktion er for blinde, som får en forklarende hørbar beskrivelse af den aktuelle situation i et tv-program ud over den oprindelige lyd. Når Lydbeskrivelse er slået Tænd, afspilles den oprindelige lyd sammen med lydbeskrivelser kun i de programmer, der har lydbeskrivelse.

# □ Sådan indstilles Strømindikator

### $SETTINGS \Rightarrow ALTERNATIV \rightarrow Standby-lys$

Slår standby-lyset på TV'ets frontpanel til/fra.

# ❐ Sådan angiver du Nulstil alt

## SETTINGS ➾ ALTERNATIV ➙ Nulstil alt

Alle lagrede oplysninger slettes, og tv-indstillingerne nulstilles.

Tv'et slukker og tænder for sig selv, og alle indstillinger nulstilles.

- ✎ Når Lås system er aktiveret, vises et pop-up-vindue, der beder om adgangskode.
- ✎ Sluk ikke for strømmen under aktiveringen.

# ❐ Sådan ændrer du tv-tilstand

#### SETTINGS  $\Rightarrow$  ALTERNATIV  $\rightarrow$  Indstilling for tilstand

Vælger Privat brug eller Butiksdemo.

Ved brug i hjemmet skal du vælge Privat brug.

Butiksdemo er beregnet til visning i en butik.

Afspiller indhold lagret på en USB-enhed (ekstern harddisk, USBhukommelse) direkte på tv'et, nemt og bekvemt.

# ❐ Sådan tilsluttes en USB-enhed

Tilslut USB-lagerenheden til tv'ets USB IN terminal. Den tilsluttede USB-lagerenhed kan bruges med det samme.

# ❐ Sådan fjernes USB-enheden

#### $Q$ .MENU  $\Rightarrow$  USB-enhed

Vælg en USB-lagerenhed, som du vil fjerne.

Når du ser en meddelelse om, at USB-enheden er fjernet, skal du fjerne enheden fra tv'et.

✎ Når en USB-enhed er valgt til at blive fjernet, kan der ikke læses fra den længere. Fjern USB-lagerenheden, og tilslut den derefter igen.

# **□ Brug af USB-lagerenhed - advarsel**

- ✎ Hvis USB-lagringsenheden har et indbygget automatisk registreringsprogram eller bruger sin egen driver, fungerer den muligvis ikke.
- ✎ Nogle USB-lagerenheder fungerer muligvis ikke eller fungerer ikke korrekt.
- ✎ Brug kun USB-lagerenheder, som er formateret med Windows FAT32 eller NTFS-filsystemet.
- ✎ Til eksterne USB-harddiske anbefales det, at du bruger enheder med en nominel spænding på mindre end 5 V og en nominel strøm på mindre end 500 mA.
- ✎ Det anbefales, at du bruger USB-hukommelser på højst 32 GB og USBharddiske på højst 1 TB.
- ✎ Hvis en USB-harddisk med strømbesparende funktion ikke fungerer korrekt, skal du slukke for den og tænde den igen. Der er flere oplysninger i brugervejledningen til USB-harddisken.
- ✎ Data på USB-lagerenheden kan blive ødelagt. Sørg for at sikkerhedskopiere vigtige filer til andre enheder. Data-vedligeholdelse er brugerens ansvar, og producenten er ikke ansvarlig for tab af data.

# ❐ Brug af Mine medier

#### SETTINGS ➾ MINE MEDIER ➙ Alle Medier/Filmliste/Fotoliste/Musikliste

Vælger en fil fra listen. Viser den fil, som du har valgt.

Indstiller afspilningsrelaterede indstillinger under afspilning af disk.

# ❐ Indstilling af Mine medier

## SETTINGS  $\Rightarrow$  ALTERNATIV  $\rightarrow$  DivX(R) VOD

- Registrering: Kontrollerer DivX-regsistreringskode til genafspilning af DivX-beskyttede videoer. Registrer dig på http://vod.divx.com. Brug registreringskoden til leje eller køb af film på www.divx.com/vod.
	- ✎ Lejede/købte DivX kan ikke afspilles, hvis DivX-registreringskoden for en anden enhed bruges. Brug kun DivX-registreringskoden, der er givet til denne specifikke enhed.
	- ✎ Konverterede filer, der afviger fra DivX-codec-standarden, kan muligvis ikke afspilles eller kan få en unormal lyd.
- Afregistrering: Afmelder DivX.

## ❐ Mine medier-understøttende fil

Maksimal dataoverførselshastighed:

20 Mbps (megabit pr. sekund)

Understøttet eksternt undertekstformat:

\*.smi, \*.srt, \*.sub (MicroDVD, SubViewer 1.0/2.0), \*.ass, \*.ssa, \*.txt (TMPlayer), \*.psb (PowerDivX)

Understøttet internt undertekstformat:

XSUB (understøtter interne undertekster genereret fra DivX6)

## ❓ Tilgængelig videofil

Maksimum: 1920 x 1080 @30p (only Motion JPEG 640x480 @30p)

asf, wmv

[Video] VC-1 - avanceret profil, VC-1 - simpel og hovedprofil, MP43 [Lyd] WMA Standard

.3gp, .3gp2 [Video] H.264/AVC, MPEG-4 Part2 [Lyd] AAC, AMR(NB/WB)

.divx, .avi

[Video] DivX3.11, DivX4, DivX5, DivX6, XViD, H.264/AVC, Motion JPEG [Lyd] MPEG-1 Layer I, II, Dolby Digital, MPEG-1 Layer III (MP3), \*DTS

.mp4, .m4v, .mov

[Video] H.264/AVC, MPEG-4 Part 2, XViD [Lyd] AAC, MPEG-1 Layer III (MP3)

.mkv

[Video] H.264/AVC, XViD, MPEG-4 Part2 [Lyd] HE-AAC, Dolby Digital, MPEG-1 Layer III (MP3), \*DTS

.ts, .trp, .tp, .mts, .m2ts

[Video] H.264/AVC, MPEG-2 [Lyd] MPEG-1 Layer I, II, MPEG-1 Layer III (MP3), Dolby Digital, Dolby Digital Plus, AAC

.vob

[Video] MPEG-1, MPEG-2 [Lyd] Dolby Digital, MPEG-1 Layer I, II, DVD-LPCM

.mpg, .mpeg, .mpe [Video] MPEG-1 [Lyd] MPEG-1 Layer I, II

\*DTS : afhængigt af modellen
### $\Box$  Tilgængelig musikfil

Filtype: mp3 [Bithastighed] 32 Kbps - 320 Kbps [Samplingsfrekvens] 16 kHz - 48 kHz [Understøttelse] MPEG1, MPEG2, Layer2, Layer3

Filtype: AAC

[Bithastighed] valgfrit format [Samplingsfrekvens] 8kHz ~ 48kHz [Support] ADIF, ADTS

Filtype: M4A

[Bithastighed] valgfrit format [Samplingsfrekvens] 8kHz ~ 48kHz [Support] MPEG-4

Filtype: OGG

[Bithastighed] valgfrit format [Samplingsfrekvens] ~ 48kHz [Support] Vorvis

Filtype: WMA

[Bithastighed] 128 Kbps ~ 320 Kbps [Samplingsfrekvens] 8kHz ~ 48kHz [Support] WMA7, 8, 9 Standard

Filtype: WMA 10 Pro

[Bithastighed] ~ 768 kbps

[Kanal/Samplingsfrekvens]

- M0: Op til 2 / 48 kHz
- M1: Op til 5,1 / 48 kHz
- M2: Op til 5,1 / 96 kHz [Support] WMA 10 Pro

 $\Box$  Tilgængelig fotofil

Kategori: 2D(jpeg, jpg, jpe) [Tilgængelig filtype] SOF0: basislinje, SOF1: Udvidet sekventiel, SOF2: Progressiv [Fotostørrelse] Minimum: 64 x 64 Maksimum: Normal type: 15.360 (B) x 8640 (H) Progressiv type: 1920 (B) X 1440 (H) Kategori: BMP

[Fotoformat] Minimum: 64x64 Maksimum: 9600x6400

Kategori: PNG

[Tilgængelig filtype] Interlace, Non-Interlace [Fotoformat] Minimum: 64x64 Maksimum: Interlace: 1200x800 Non-Interlace: 9600x6400

✎ Det kan tage længere at vise BMP- og PNG-filer end JPEG-filer.

# ❐ Vigtige bemærkninger til afspilning af video

- ✎ Nogle undertekster oprettet af brugere vil muligvis ikke fungere korrekt.
- ✎ Video- og undertekstfilerne skal placeres i samme mappe. For at undertekster skal kunne vises korrekt, skal video- og undertekstfilerne have det samme navn.
- ✎ Vi understøtter ikke nogen former for stream, der indeholder GMC (Global Motion Compensation) eller Qpel (Quarterpel Motion Estimation).
- ✎ Kun H.264/AVC-profilniveau 4.1 og lavere understøttes.
- ✎ Afspilning af videofiler, der er større end 50 GB (gigabyte), understøttes ikke. Begrænsningen for filmstørrelsen afhænger af kodningsmiljøet.
- ✎ DTS understøttes kun til afspilning af USB- og HDMI-videofiler [afhængigt af modellen].
- ✎ DTS-understøttelse varierer afhængigt af dit land og den aktuelle model. Du kan finde flere oplysninger i den medfølgende 「Lynvejledning」.

#### SETTINGS ➾ Kundeservice ➙ Softwareopdatering

Bruger Softwareopdatering til at kontrollere for og få den nyeste version. Hvis ikke den opdateres, fungerer visse funktioner muligvis ikke korrekt.

Det er også muligt at kontrollere manuelt for tilgængelige opdateringer.

- Softwareopdatering : Indstil den til Til. Hvis der er en opdatering tilgængelig, bliver du bedt om at udføre opdatering.
- Automatisk opdateringstilstand : Hvis der er en opdatering tilgængelig, startes opdateringen automatisk, uden at du bliver bedt om at gennemføre den.
- Kontroller for opdaterede versioner : Kontrollerer den seneste opdaterede version, der er installeret. Når en ny opdatering er tilgængelig, kan downloadprocessen udføres manuelt. [Afhængigt af modellen]
- ✎ Når opdateringen starter, bliver statusvinduet vist et øjeblik og forsvinder derefter.
- ✎ Den seneste version kan fås via det digitale udsendte signal eller en internetforbindelse. [Afhængigt af modellen]
- ✎ Ændring af program under download af softwaren via et digitalt udsendt signal forstyrrer downloadprocessen. Downloadprocessen genoptages ved tilbagevenden til det oprindelige program.
- ✎ Hvis ikke softwaren opdateres, fungerer visse funktioner muligvis ikke korrekt.
- ✎ [Følgende gælder for modeller i Finland/Sverige/Danmark/Norge.] Hvis softwareopdateringen udføres via broadcasting-signalet, bliver du bedt om at fortsætte opdateringen, uanset om Automatisk opdateringstilstand er aktiveret.

Hvis følgende symptomer opstår, bedes du udføre kontrollerne og justeringerne nedenfor. Der er muligvis ikke nogen fejl.

## ❐ Problemer med betjening

 $\boxtimes$  Kan ikke se visse kanaler.

- Juster antennens placering eller.
- • Gem de kanaler, du vil se, ved at bruge Auto-indstilling eller Programredigering.
- $\boxtimes$  Der er en tidsmæssig forsinkelse fra tv'et tændes, indtil billedet er helt synligt.
	- • Dette er normalt. Forsinkelserne skyldes billedesletningen, der renser for billedstøj, der kan opstå, når fjernsynet tændes første gang.

### ❐ Billedproblemer

#### SETTINGS ➾ Kundeservice ➙ Billedtest

Kør en billedtest først for at kontrollere, at billedets signaludgang er normal.

Hvis der ikke er noget problem med testbilledet, skal du kontrollere tilsluttede eksterne enheder samt det udsendte signal.

- ꕢ Billeder fra en tidligere kanal eller andre kanaler bliver hængende, eller der vises generende streger på skærmen.
	- Juster antennens retning i forhold til tv-sendestationen, eller se manualen for vejledning i tilslutning af antennen.
- **Ø** Vibrerende vandrette/lodrette streger og netmønstre vises et øjeblik.
	- • Dette kan skyldes kraftig elektronisk forstyrrelser. Hvis det er tilfældet, skal du slukke eventuelle mobiltelefoner, hårtørrere eller elektriske boremaskiner.
- ꕢ Skærmbilledet fryses fast eller fungerer ikke ordentligt under en digital udsendelse.
	- Dette kan forekomme ved svagt signal eller ustabil modtagelse. Juster antennens retning samt kabeltilslutningerne.
	- • Hvis signalstyrken eller kvaliteten er lav i forbindelse med Manuel indstilling, skal du rådføre dig med tv-stationen eller administrationskontoret.
- $\boxtimes$  Digital udsendelse er ikke tilgængelig, selvom kablet er tilsluttet.
	- • Kontakt den kabeludbyder, der leverer dit abonnement og/eller signal. (Afhængigt af dit abonnement understøttes digital udsendelse muligvis ikke.)
- ꕢ Skærmen er inaktiv eller utydelig ved tilslutning til en HDMIⓇ-kilde.
	- Kontroller specifikationerne for HDMI®-kablet. Hvis dit HDMI®-kabel ikke er ægte, kan billederne skifte lysstyrke, eller de vises ikke korrekt.
	- • Sørg for, at alle kabler er korrekt tilsluttet. Hvis tilslutningerne ikke er gode, vises billederne muligvis ikke korrekt.
- $\boxtimes$  Fungerer ikke med en USB-lagerenhed.
	- • Kontroller, at USB-enheden er version 2.0 eller nyere.

# ❐ Lydproblemer

#### SETTINGS ➾ Kundeservice ➙ Lydtest

Kør en lydtest først for at kontrollere, at lydsignaludgangen er normal.

Hvis der ikke er noget problem med testlyden, skal du kontrollere tilsluttede eksterne enheder samt det udsendte signal.

 $\boxtimes$  Skærmen er tændt, men der er ikke nogen lyd.

- Prøv andre tv-kanaler.
- [Afhængigt af modellen] Sørg for, at Tv-højttalere er indstillet til Til.
- $\boxtimes$  Ved analog udsendelse er stereo ikke tydelig, eller lyden kommer kun fra den ene højttaler.
	- • I et område med dårlige modtageforhold (områder med svage eller ustabile signaler), eller hvis Multilyd ikke er stabil, skal du indstille Mono til Multilyd.
	- Juster Diskant med navigationsknappen.
- $\boxtimes$  Tv-lyden er ikke samtidig med billedet, eller lyden bryder sammen ind imellem.
	- • Hvis problemet kun vedrører en bestemt tv-kanal, kan det skyldes problemer med signalet fra den enkelte station. Rådfør dig med tv-stationen eller din kabeludbyder.
- $\boxtimes$  Lydstyrken ændres, når jeg skifter kanal.
	- • Lydstyrken kan variere fra kanal til kanal.
	- Indstil Auto. Iydstyrke til Til.
- $\boxtimes$  I visse programmer er der slet ingen lyd, eller kun baggrundsmusikken kan høres (ved et program fremstillet til oversøiske seere).
	- Indstil under Sprog: Sprog → Lydsprog til det ønskede sprog. Også hvis du skifter sprog under Multilyd, kan du vende tilbage til standardopsætningen, når du slukker for strømmen eller skifter program.
- ꕢ Der er ikke nogen lyd ved tilslutning til en HDMIⓇ/USB-kilde.
	- Kontroller, at HDMI®-kablet er et højhastighedskabel.
	- Kontroller, om USB-enheden og -kablet er version 2.0 eller nyere.
	- $\cdot$  Brug kun almindelig musikfiler ( $*$ .mp3).

### ❐ Problem ved PC-tilslutning (Kun for modeller, der understøtter PC-tilslutning)

 $\boxtimes$  Skærmbilledet vises ikke efter tilslutning til computeren.

- Sørg for, at computeren og tv'et er forbundet korrekt.
- • Kontroller, om PC-indgangens indstillede opløsning er korrekt.
- • For at bruge tv'et som sekundær skærm skal du kontrollere, at den tilsluttede stationære eller bærbare computer understøtter dobbelt skærm.
- $\boxtimes$  Der er ikke nogen lyd, når computeren tilsluttes med HDMI-kablet.
	- • Kontakt producenten af dit grafikkort for at sikre, at det understøtter HDMIstemmeudgang. (Videokort i DVI-format kræver tilslutning af et særskilt lydkabel.)
- **⊠** Når tv'et er sluttet til computeren, bliver skærmen delvist beskåret, eller billedet flytter til siden.
	- Indstil opløsningen, så den understøtter PC-indgangen. (Hvis dette ikke fungerer, skal du genstarte computeren.)

## ❐ Problemer med genafspilning af film i Mine Medier

- $\boxtimes$  Jeg kan ikke få vist filerne på Filmlisten.
	- • Kontroller, om filen på USB-lagerenheden kan læses på computeren.
	- • Kontroller, om filtypen er understøttet.
- **⊠** Filen er ugyldig. Ovenstående fejlmeddelelse vises. Lyd, video eller undertekster er ikke normale.
	- Undersøg, om filen afspilles normalt på computerens videoafspiller, (Kontroller for beskadigede filer.)
	- Kontroller, om Mine medier kan understøtte den valgte fil.

✎ Du kan finde oplysninger om, hvordan du anmoder om service, ved at se følgende menu.

SETTINGS → Kundeservice → Info om produkt/service.

Product certified before February 15, 2013 Продукт, сертифицированный до 15 февраля 2013 г.

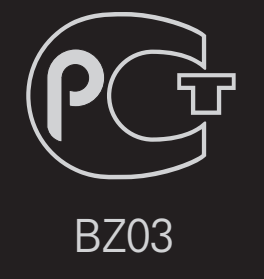

Product certified after February 15, 2013 Продукт, сертифицированный после 15 февраля 2013 г.

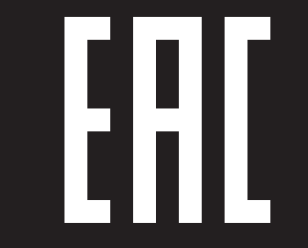

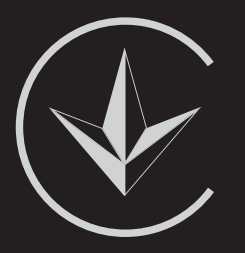

ПІІ 'ЛГ Електронікс Україна', Україна, 01004, м. Київ, вул. Басейна, 4 (літера А), тел.: +38 (044) 201-43-50, факс: +38 (044) 201-43-73

Обмеження України на наявність небезпечних речовин

Устаткування відповідає вимогам технічного регламенту щодо обмеженного використання небезпечних речовин в електричному і електронному обладнанні. Ukraine Restriction of Hazardous Substances

The equipment complies with requirements of the Technical Regulation, in terms of restrictions for the use of certain dangerous substances in electrical and electronic equipment.

### **O** EU Conformity Notice

#### LG Electronics hereby declares that this product is in compliance with the following Directives.

EMC Directive 2004/108/EC LOW VOLTAGE Directive 2006/95/EC

European representative:

LG Electronics Inc. Krijgsman 1, 1186 DM Amstelveen, The Netherlands

#### $\Box$  Information for recycling (take-back offer)

This product may contain parts which could be hazardous to the environment. It is important that this product be recycled after use.

LGE handles all waste products through an environmentally acceptable recycling method. There are several take-back and recycling systems currently in operation worldwide.

Many parts will be reused and recycled, while harmful substances and heavy metals are treated by an environmentally friendly method. If you want to find out more information about our recycling program, please contact your local LG vendor or a corporate representative of LG. and Information of Regional Take back Schemes can be found at : http://www.lg.com/global/sustainability/environment/take-back-recycling.jsp

□ Disposal of waste batteries (applicable in the European Union and other European countries with separate collection systems)

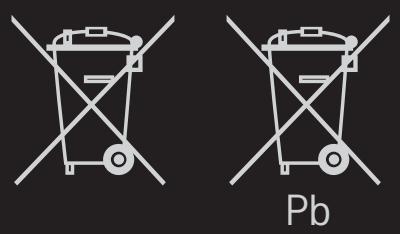

This symbol on the battery or on the packaging indicates that the battery provided with this product shall not be treated as household waste.

By ensuring these batteries are disposed of correctly, you will help prevent potentially negative consequences for the environment and

human health which could otherwise be caused by inappropriate waste handling of the battery. The recycling of the materials will help to conserve natural resources.

In case of products that for safety, performance or data integrity reasons require a permanent connection with an incorporated battery, this battery should be replaced by qualified service staff only.

To ensure that the battery will be treated properly, hand over the product at end-of-life to the applicable collection point for the recycling of electrical and electronic equipment.

For all other batteries, please view the section on how to remove the battery from the product safely. Hand the battery over to the applicable collection point for the recycling of waste batteries.

For more detailed information about recycling of this product or battery, please contact your local authority, your household waste disposal service or the shop where you purchased the product.

### □ Energy Saving

Energy efficiency cuts energy consumption and thus saves money by reducing electricity bills.

The following indications allow to reduce power consumption when the television is not being watched:

- turning the television off at its mains supply, or un-plugging it, will cut energy use to zero for all televisions, and is recommended when the television is not being used for a long time, e.g. when on holiday,
- putting the television into standby mode, will reduce energy consumption, but will still draw some power,
- reducing the brightness of the screen will reduce energy use.